# SPŠ Strojní a Elektrotechnická v Českých Budějovicích, Dukelská 13

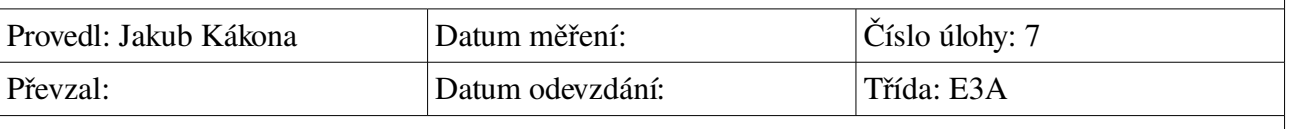

# **Měření analogového snímače**

#### **Zadání:**

- 1. Popište pasivní teploměr.
- 2. Pomocí pasivního teploměru změřte okolní teplotu.
- 3. Popište aktivní teploměr
- 4. Pomocí aktivního teploměru změřte okolní teplotu a vizualizujte
- 5. Teploty naměřené aktivním a pasivním teploměrem porovnejte
- 6. Pomocí různých typů aktivních tlakoměrů nafoukejte a přepočtěte tlak a vizualizujte

#### **Cíl měření:**

Zjistit, vlastnosti analogových snímačů.

#### **Teoretický rozbor:**

Existují dva druhy analogových snímačů, které se liší tím, jakým způsobem vytvářejí měřitelnou veličinu.

#### Aktivní:

chovají se jako zdroje napětí nebo proud řízené měřenou veličinou. Obsahují čidlo a elektroniku, která změnu parametru čidla převádí na unifikovanou veličinu. Elektronika musí většinou mít napájení.

#### Pasivní:

vlivem měřené veličiny se mění některý z jejich parametrů (odpor, kapacita, indukčnost). Celý snímač je tvořen pouze čidlem, měnícím parametr. Toto čidlo je zapojeno v měřící smyčce. Změna parametru čidla změní proud smyčkou nebo úbytek napětí na čidle. Tyto změny ale nevyhodnocuje žádná elektronika u čidla, ale řídící nebo vyhodnocovací systém připojený k čidlu. Tento systém také musí smyčku napájet.

### **Postup měření:**

Multimetrem změříme odpor pasivního teploměru a pomocí statické charakteristiky z odporu zjistíme skutečnou teplotu.

Podobný postup aplikujeme i u aktivního teploměru, ale s tím rozdílem že nejenom multimetrem změříme hodnoru výstupního napětí, ale ještě se pokusíme visualizovat její případnou změnu, pomocí A/D převodníku a počítače.

#### **Schema zapojení:**

#### **Použité nástroje:**

- OpenOffice Writer
- Gcalctool
- InkScape Vector Illustrator
- Multimert
- A/D převodník
- Personal Computer

## **Výpočty a tabulky:**

#### Pasivní snímač typu 1:

Hodnota naměřené multimetrem, teplota v místnosti R<sub>s</sub>= 1049  $\Omega$  pro tuto hodnotu nalezneme v tanulce statické charakteristiky R<sub>s</sub>= 1035 Ω při teplotě 25 °C a také R<sub>s</sub>= 1074 Ω pro teplotu 30 °C. Vidíme, že ani jeden z údajů přesně neodpovídá našemu případu, proto budeme muset teplotu dopočítat z těchto dvou hodnot.

Budeme předpokládat, že statiská charakteristika je mezi těmito dvěma body v tabulce lineární.

Nejprve spočítáme citlivost v daném úseku.

*C*

#### Pasivní snímač typu 2:

Hodnota naměřené multimetrem, teplota v místnosti R= 1105  $\Omega$  pro tuto hodnotu z tabulky opět zjistíme pouze hodnoty R= 1104,624  $\Omega$  při 23 °C a R= 1106,963  $\Omega$  při 23,5 °C.

Skutečnou teplotu budeme muset vypočítat stejným způsobem, jako v předchozím případě.

#### Aktivní snímač:

Aktivní snímač má měřící rozsah 0 až 40°C kterému odpovídá výstupní hodnota 0 až 10V.

Z vizualizace aktivního snímače vyčteme, že výstupní napětí bylo 6,17V.

$$
9 = \frac{40}{10} 6{,}17 = 24{,}68^{\circ}C
$$

Porovnání aktivního a pasivního snímače:

**Snímač tlaku:** (Hodnoty odečtené z grafu)

## 10V……....1 bar 1,09 V….0,109 baru =>  **nafoukaný tlak**

#### **Grafy:**

Aktivní teploměr:

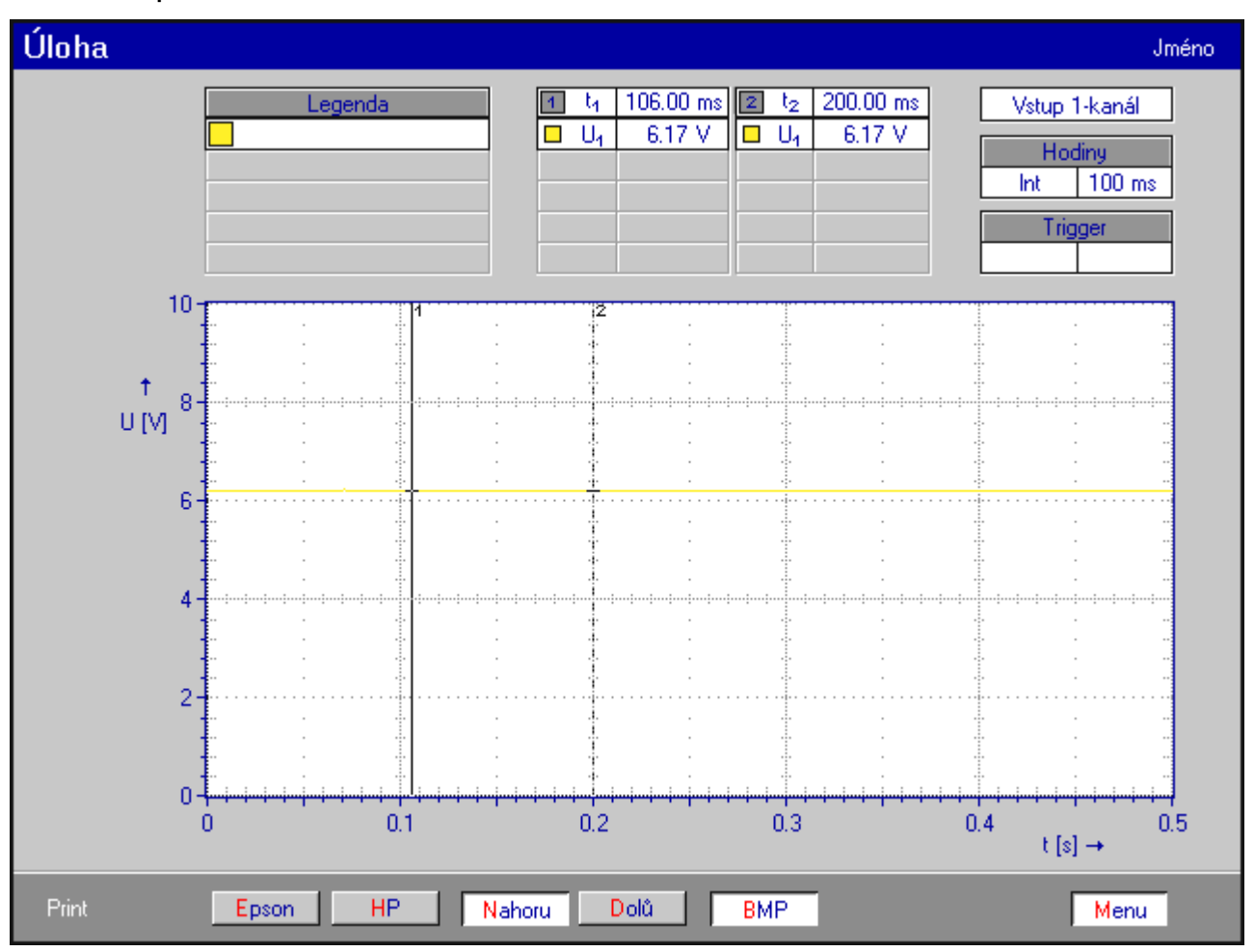

## Aktivní tlakoměr:

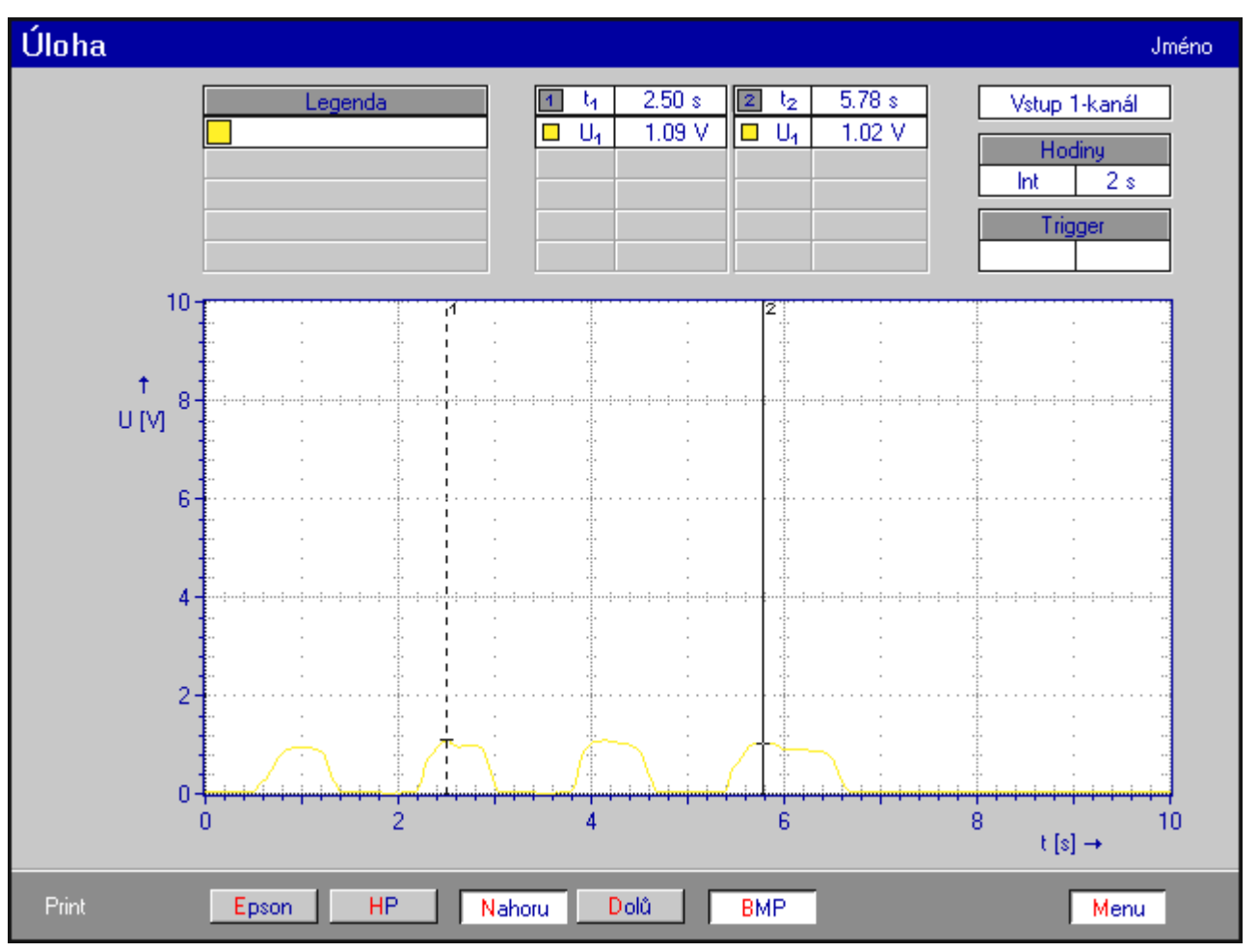

#### **Závěr:**

Aktivní snímače byli aktivní téměř úplně podle předpokladů.